# **Fernwirksystem IAM 80 Installation und Inbetriebnahme**

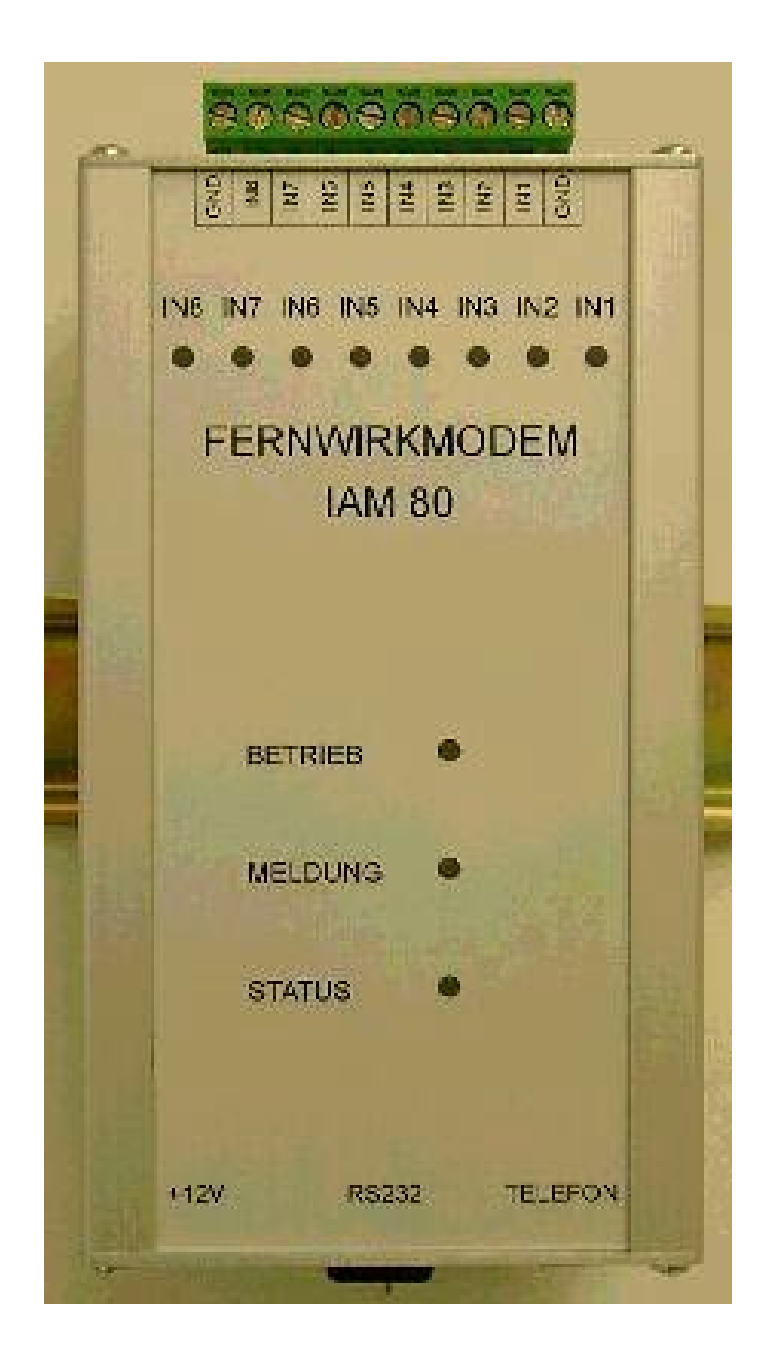

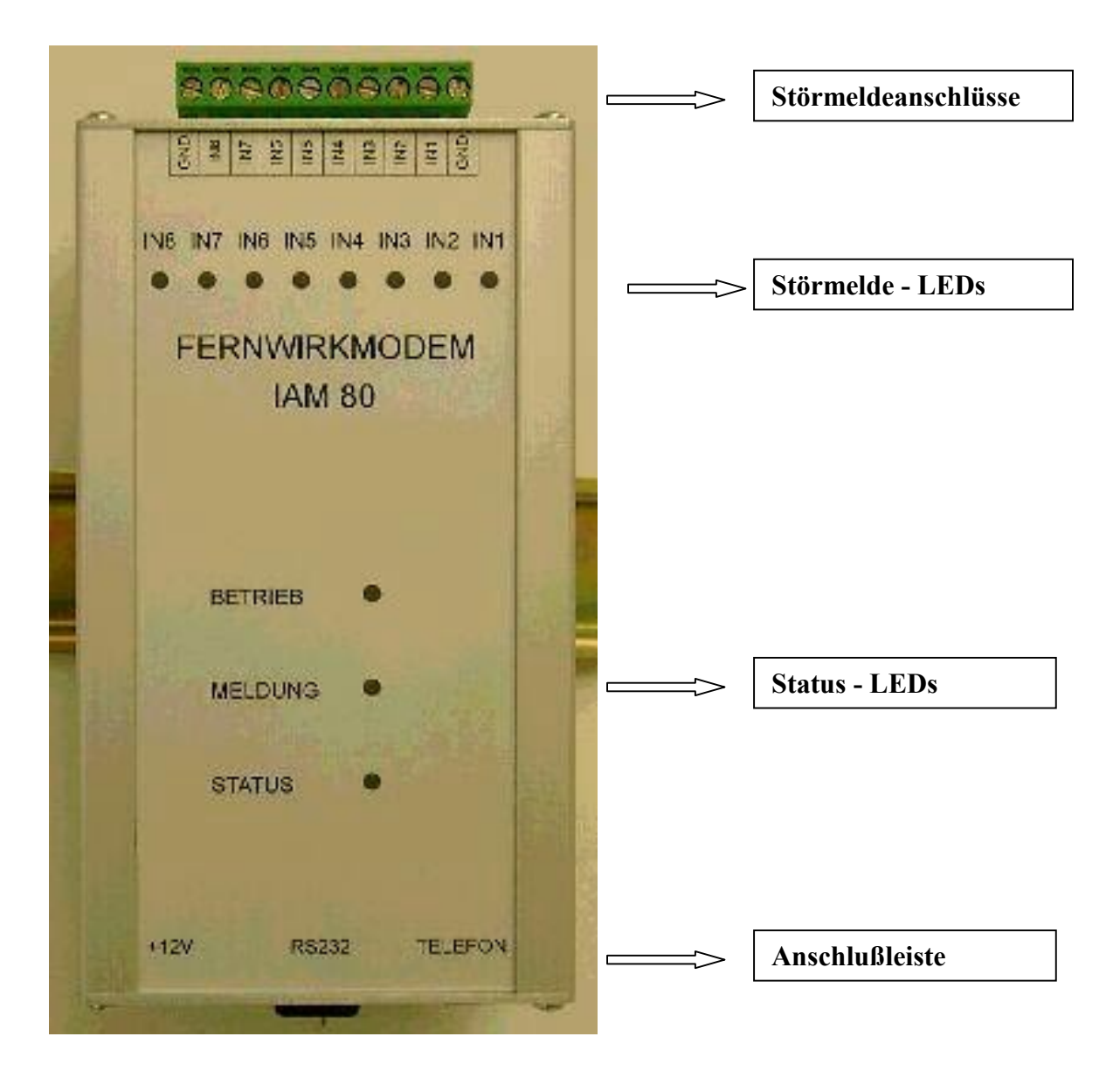

#### **Installation:**

Die Montage erfolgt mittels der vorhandenen Hutschienenhalterung. Bei der Montage in geschlossenen Gehäusen sollte die Umgebungstemperatur  $50^{\circ}$ C nicht überschreiten

#### **Stˆrmeldeeing‰nge:**

Das IAM 80 verfügt über 8 Störmeldeeingänge. **Achtung:** Die Störmeldeeingänge dürfen nur mit potentialfreien Kontakten beschaltet werden. Eine Beschaltung mit spannungsführenden Anschlüssen führt zur Zerstörung.

Die Störmeldeeingänge sollten bei abgeschaltetem Gerät angeschlossen werden.

Für den Anschuß sind jeweils acht nebeneinanderliegende Klemmen vorgesehen. Links und rechts von der Klemmleiste befindet sich eine gemeinsame Masse.

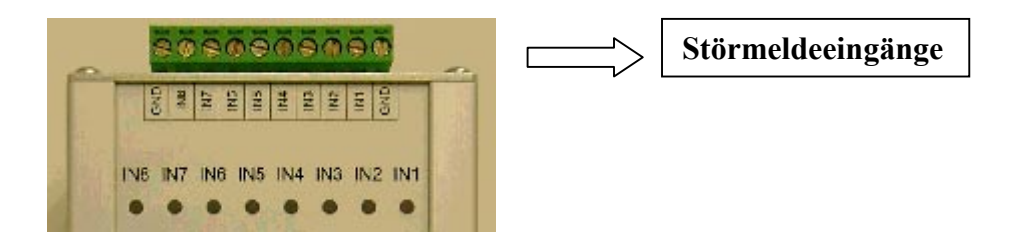

Das IAM 80 besitzt an der Unterseite mehrere Anschluflbuchsen. Um eine falsche Beschaltung auszuschlieflen, besitzt jede Buchse Ihre eigene Form.

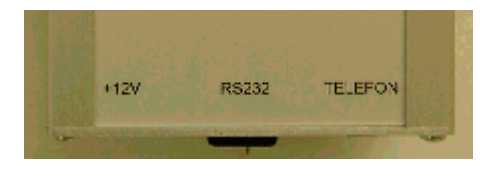

Die Spannungsversorgung sollte nach dem Anschufl der Telefonleitung und eventuell der auszulesenden Anlage angeschlossen werden.

Nach dem Anschuß der Spannungsversorgung blinkt die grüne Betriebs – LED mehrmals auf. Das IAM 80 beginnt zunächst mit einem Selbsttest.

Solange die orangene LED brennt, ist ein Zugriff auf die Daten des IAM 80 nicht möglich. Wenn die orangene LED erloschen ist, kann das IAM 80 programmiert werden.

#### **Die Status – LEDs:**

Das IAM 80 verfügt über 3 Status – LEDs, mit den Farben grün, orange und rot.

Die grüne LED zeigt an, daß das IAM 80 angeschlossen und betriebsbereit ist.

Die orangene LED zeigt an:

- 1. Das Gerät initialisiert sich
- 2. Jemand versucht mit dem IAM 80 per Telefon oder über die vorhandene RS232 zu kommunizieren.
- 3. Das IAM 80 setzt gerade eine Meldung ab.

Die rote LED zeigt an, daß das IAM 80 eine Störmeldung abgesetzt hat. Die LED erlischt erst, wenn die Störmeldung per Software bestätigt wurde.

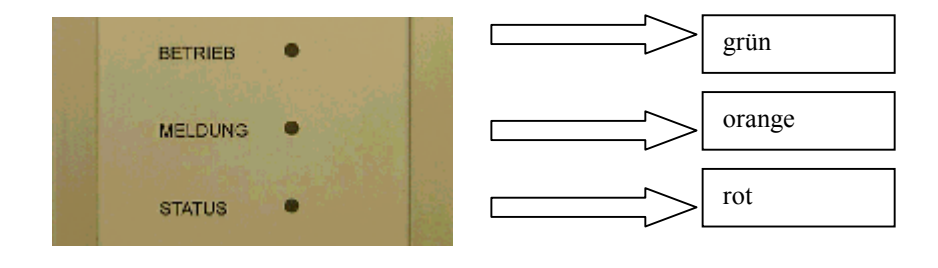

#### **Verbindung eines Meflsystems EBW1/ EB2000 mit dem IAM 80**

Das Schnittstellen – Verbindungskabel des IAM 80 ist für den Anschuß an einen PC gedacht. Wenn ein EBW1 oder EB 2000 angeschlossen werden soll ist es erforderlich, den mitgelieferten Schnittstellenadapter zu verwenden.

Der Adapter wird zwischen das Schnittstellen – Verbindungskabel und das EBW1/ EB2000 gesteckt.

#### **Achtung!**

#### **Ohne den Adapter kann zwischen dem IAM 80 und dem EBW1/ EB2000 keine Verbindung aufgebaut werden.**

#### **Passwort**

Wenn Sie sich mit dem IAM 80 per DFÜ verbinden wollen, wird ein Passwort abgefragt. Das Passwort lautet standardmäßig "GEHEIM". Bitte beachten Sie dass das Wort in Groflbuchstaben eingegeben werden mufl.

Das Passwort kann von Ihnen geändert werden. Weitere Informationen erhalten Sie in der Softwarebeschreibung **IAM100Remote**

### **Techn. Daten:**

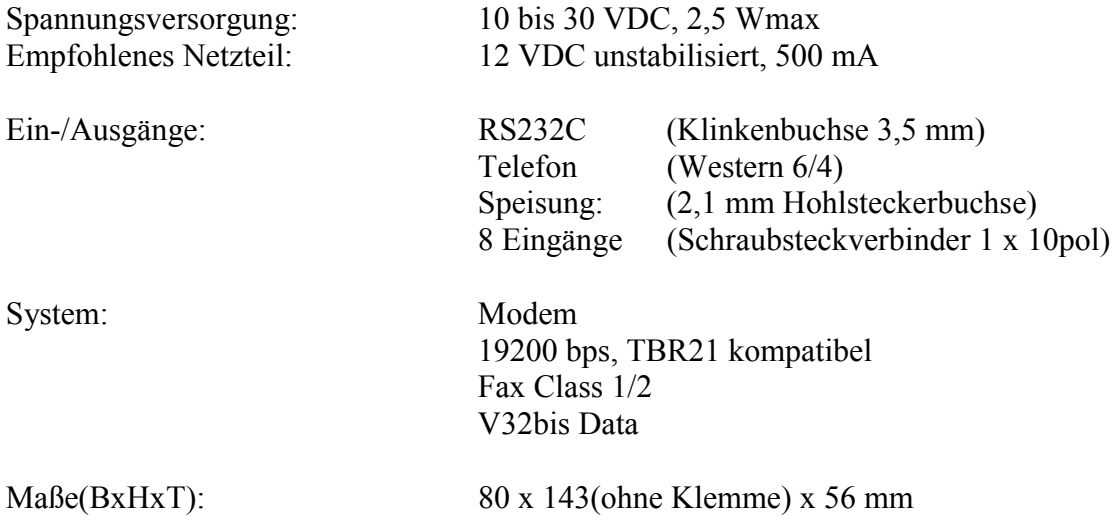

## **Anschlussbelegung**

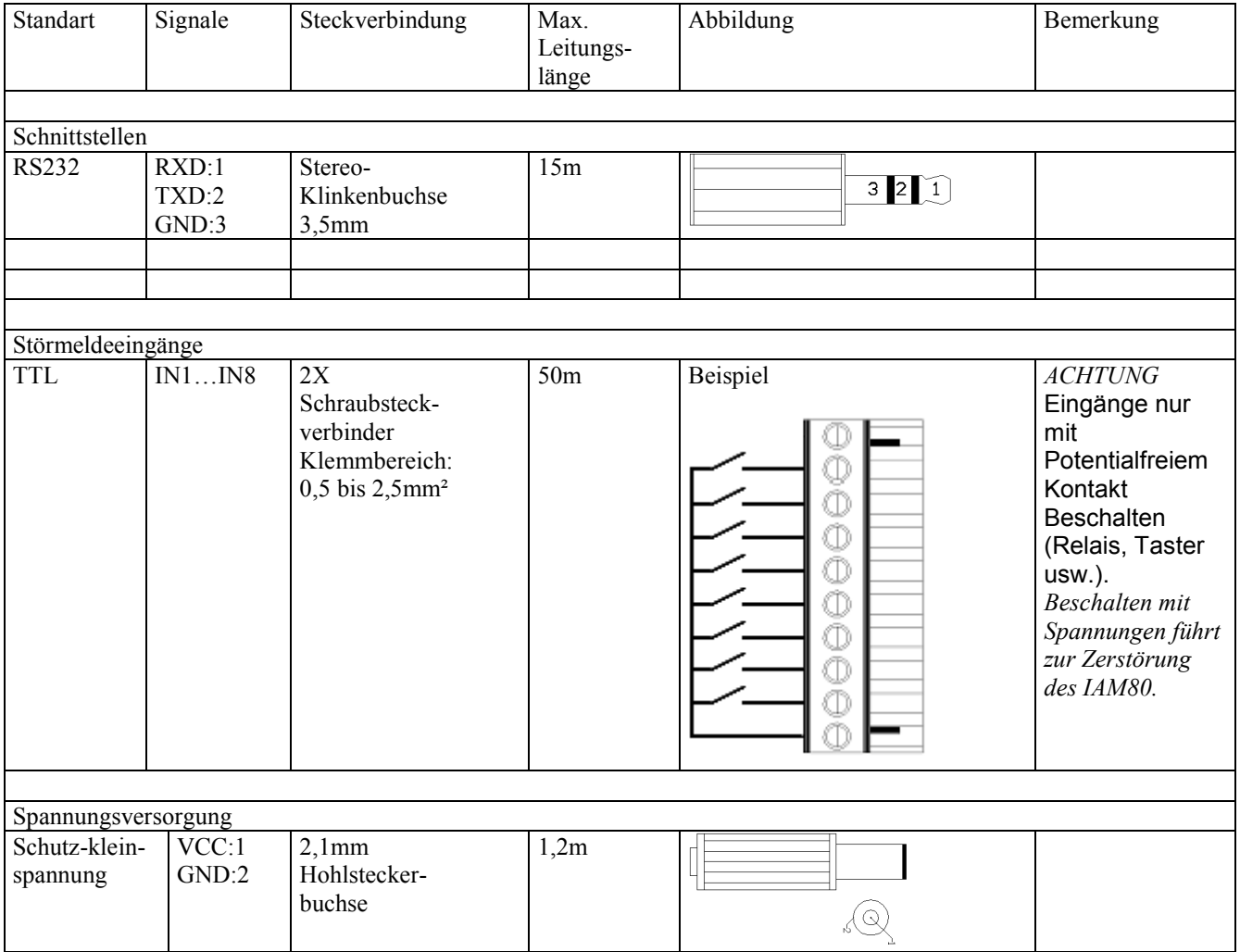